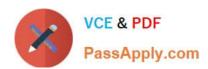

# FCNSPQ&As

FortiOS 4.0 GA, FortiAnalyzer 4.0 GA(FCNSP v4.0)

## Pass Fortinet FCNSP Exam with 100% Guarantee

Free Download Real Questions & Answers PDF and VCE file from:

https://www.passapply.com/FCNSP.html

100% Passing Guarantee 100% Money Back Assurance

Following Questions and Answers are all new published by Fortinet
Official Exam Center

- Instant Download After Purchase
- 100% Money Back Guarantee
- 365 Days Free Update
- 800,000+ Satisfied Customers

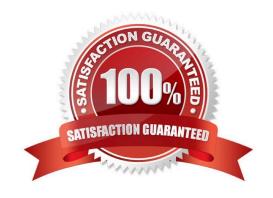

## https://www.passapply.com/FCNSP.html 2022 Latest passapply FCNSP PDF and VCE dumps Download

#### **QUESTION 1**

Examine the Exhibit shown below; then answer the question following it.

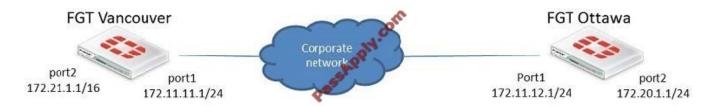

The Vancouver FortiGate unit initially had the following information in its routing table:

S 172.20.0.0/16 [10/0] via 172.21.1.2, port2 C 172.21.0.0/16 is directly connected, port2 C 172.11.11.0/24 is directly connected, port1

Afterwards, the following static route was added:

config router static edit 6 set dst 172.20.1.0 255.255.255.0 set pririoty 0 set device port1 set gateway 172.11.12.1 next end

Since this change, the new static route is NOT showing up in the routing table. Given the information provided, which of the following describes the cause of this problem?

- A. The subnet 172.20.1.0/24 is overlapped with the subnet of one static route that is already in the routing table (172.20.0.0/16), so, we need to enable allow-subnet-overlap first.
- B. The \\'gateway\\' IP address is NOT in the same subnet as the IP address of port1.
- C. The priority is 0, which means that the route will remain inactive.
- D. The static route configuration is missing the distance setting.

Correct Answer: B

#### **QUESTION 2**

Which of the following represents the method used on a FortiGate unit running FortiOS version 4.2 to apply traffic shaping to P2P traffic, such as BitTorrent?

- A. Apply a Traffic Shaper to a BitTorrent entry in an Application Control List.
- B. Enable the Shape option in a Firewall policy with a Service set to BitTorrent.
- C. Define a DLP Rule to match against BitTorrent traffic and include the rule in a DLP Sensor with Traffic Shaping enabled.
- D. Specify the amount of Rate Limiting to be applied to BitTorrent traffic through the P2P settings of the Firewall Policy Protocol Options.

Correct Answer: A

### https://www.passapply.com/FCNSP.html 2022 Latest passapply FCNSP PDF and VCE dumps Download

#### **QUESTION 3**

Data Leak Prevention archiving gives the ability to store files and message data onto a FortiAnalyzer unit for which of the following types of network traffic? (Select all that apply.)

A. SNMP

B. IPSec

C. SMTP

D. POP3

E. HTTP

Correct Answer: CDE

#### **QUESTION 4**

A network administrator connects his PC to the INTERNAL interface on a FortiGate unit. The administrator attempts to make an HTTPS connection to the FortiGate unit on the VLAN1 interface at the IP address of 10.0.1.1, but gets no

connectivity.

The following troubleshooting commands are executed from the CLI:

user1 # get system interface

== [ internal ]

namE. internal modE. static ip: 10.0.1.254 255.255.255.128 status: up netbios-forwarD. disable typE.

physical mtu-overridE. disable == [ vlan1 ]

namE. vlan1 modE. static ip: 10.0.1.1 255.255.255.128 status: up netb ios-forwarD. disable typE. vlan mtu- overridE. disable

user1 # get router info routing-table all

Codes: K - kernel, C - connected, S - static, R - RIP, B - BGP O - OSPF, IA - OSPF inter area N1 - OSPF NSSA external type 1, N2 - OSPF NSSA external type 2 E1 - OSPF external type 1, E2 - OSPF external type 2 i - IS-IS, L1 - IS-IS level1, L2 - IS-IS level-2, ia - IS-IS inter area

\* - candidate default

S 10.0.0.0/8 [10/0] is a summary, Null

C 10.0.1.0/25 is directly connected, vlan1

C 10.0.1.128/25 is directly connected, internal

user1 # diagnose debug flow trace start 100

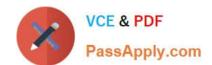

# https://www.passapply.com/FCNSP.html

2022 Latest passapply FCNSP PDF and VCE dumps Download

user1 # diagnose debug ena

user1 # diagnose debug flow filter daddr 10.0.1.1 10.0.1.1

id=20085 trace id=277 msg="vd-root received a packet(proto=6, 10.0.1.130:47922->10.0.1.1:443) from internal."

id=20085 trace\_id=277 msg="allocate a new session-00000b21" id=20085 trace\_id=277 msg="iprope\_in\_check() check failed, drop"

Based on the output from these commands, which of the following is a possible cause of the problem?

- A. The FortiGate unit has no route back to the PC.
- B. The PC has an IP address in the wrong subnet.
- C. The PC is using an incorrect default gateway IP address.
- D. There is no firewall policy allowing traffic from INTERNAL -> VLAN1.

Correct Answer: D

#### **QUESTION 5**

Which of the following statements best decribes the proxy behavior on a FortiGate unit during an FTP client upload when FTP splice is disabled?

- A. The proxy buffers the entire file from the client, only sending the file to the server if the file is clean. One possible consequence of buffering is that the server could time out.
- B. The proxy sends the file to the server while simultaneously buffering it.
- C. The proxy removes the infected file from the server by sending a delete command on behalf of the client.
- D. If the file being scanned is determined to be clean, the proxy terminates the connection and leaves the file on the server.

Correct Answer: A

Latest FCNSP Dumps

**FCNSP Practice Test** 

**FCNSP Braindumps** 

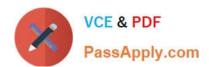

To Read the Whole Q&As, please purchase the Complete Version from Our website.

# Try our product!

100% Guaranteed Success

100% Money Back Guarantee

365 Days Free Update

**Instant Download After Purchase** 

24x7 Customer Support

Average 99.9% Success Rate

More than 800,000 Satisfied Customers Worldwide

Multi-Platform capabilities - Windows, Mac, Android, iPhone, iPod, iPad, Kindle

We provide exam PDF and VCE of Cisco, Microsoft, IBM, CompTIA, Oracle and other IT Certifications. You can view Vendor list of All Certification Exams offered:

https://www.passapply.com/allproducts

## **Need Help**

Please provide as much detail as possible so we can best assist you. To update a previously submitted ticket:

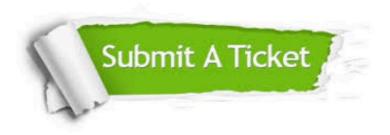

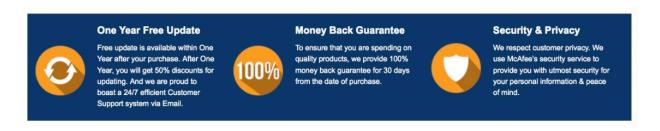

Any charges made through this site will appear as Global Simulators Limited.

All trademarks are the property of their respective owners.

Copyright © passapply, All Rights Reserved.